# **NEED TO KNOW FOR YOUTH INITIAL ASSESSMENT V2:**

- The **New Youth Initial Assessment V2** is 9 Tabs, a total of 19 pages (**a reduction of 23‐24 pages**)**!**
- There is no bundle; the MSE, DX, & LOCUS are part of the main form.
- The New Youth V2 Assessments now show on the Client Dashboard and Documentation at a Glance!

▪ You can view & print any previous assessment through Abstracts→Assessments Child/Youth (All) in Chart Review, *or* through Reports, if School Based; you can cut/paste appropriate data into the new Assessments from previous assessments.

# **TAB 1: Identifying/Legal/CSI Info**

# You must *first* select the **Assessment Type;**

- **Initial Assessment** (Clinician, Casemngr): if the assessment is by a clinician/case manager ONLY.
- **Multi‐Discpl**. **Assessment** (incl MD Eval): if the assessment includes contributions from multidisciplines for example a clinician *and* an MD.
- **Physician Initial Eval** (MD/NP Only): if the assessment is performed by MD/NP‐ ONLY.
- **Physician Supplemental Info** (MD Only): **will not count as a complete initial assessment** but is used if the physician is adding specific information to a PIN and wants to clearly identify that he/she authored the addition. The requirement of most fields will be disabled. (Only Diagnosis & Clinical Formulation/Medical Necessity are required)
- **Prenatal to Three Assessment:** if you are work in the Pre‐To‐Three Program and are required to complete the Infant Assessment Info, Tab 6. Once you select this *assessment type,* the fields in Tab 6 become red/required fields.
- **School Based Mental Health** if you are performing a School Based Mental Health Assessment (was 26.5).

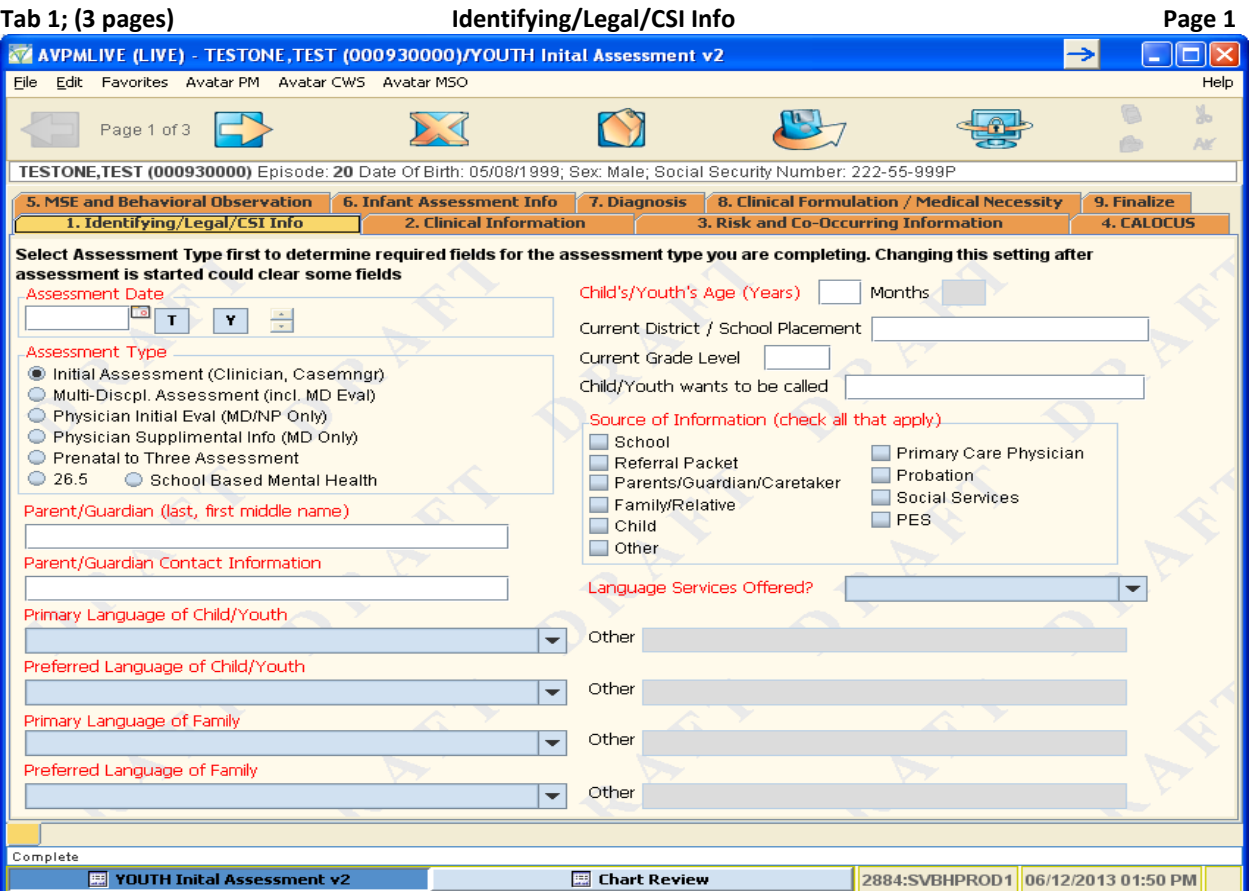

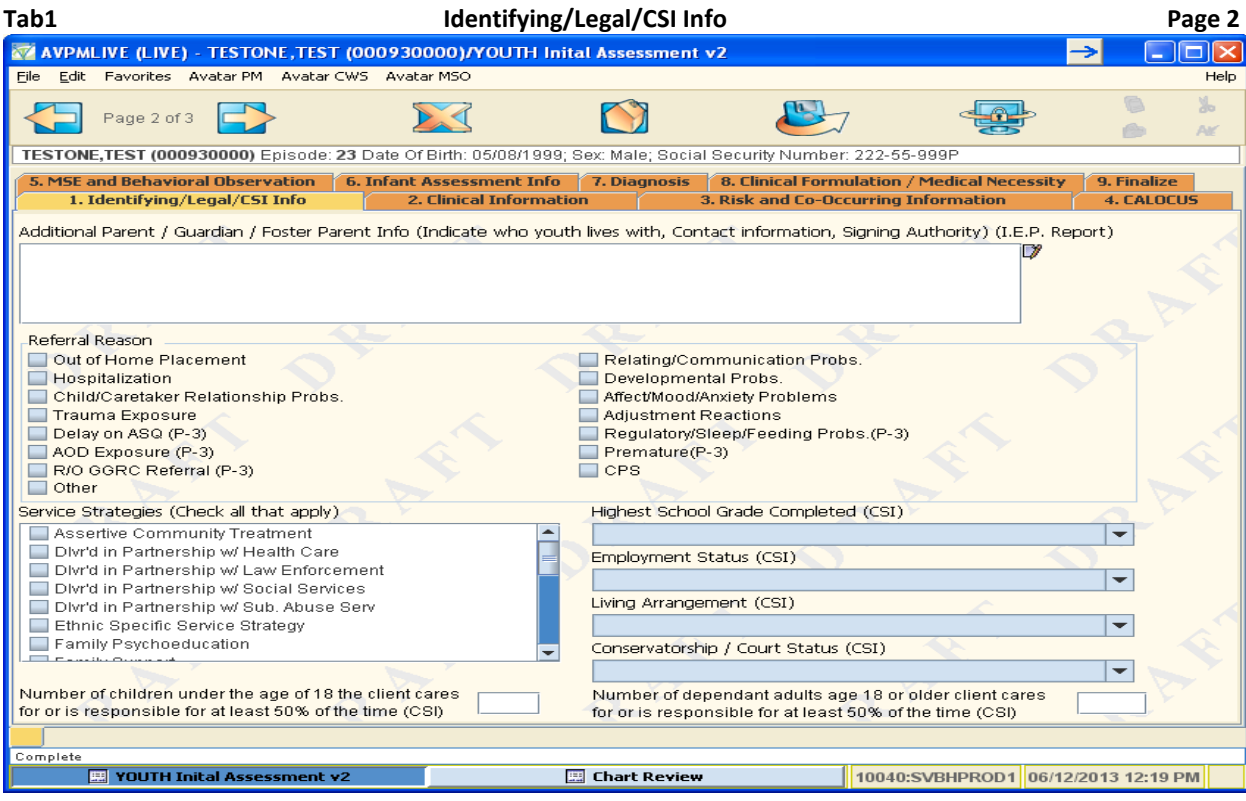

Check all **Service Strategies** to be employed over the year that apply.

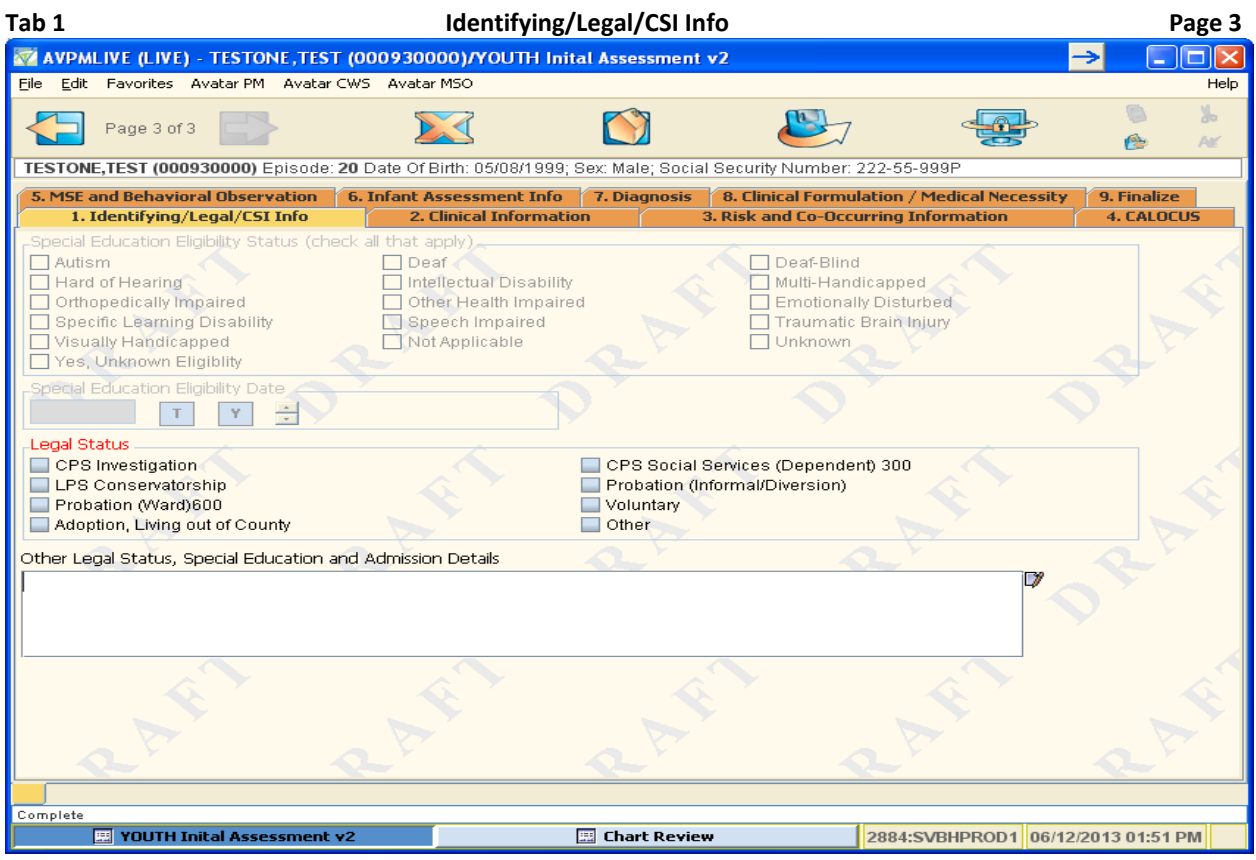

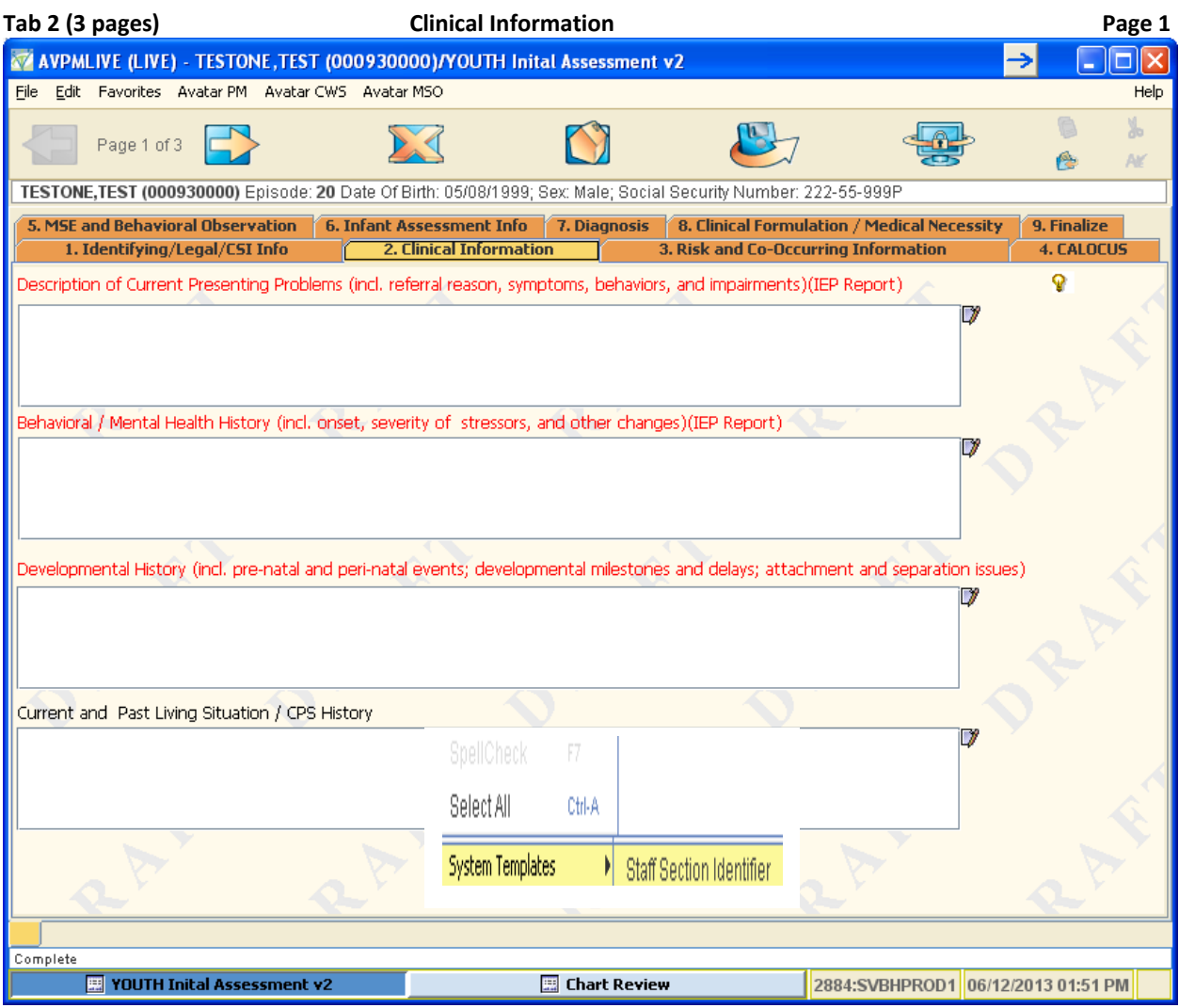

For *any* of the Text Box fields, right click inside the text box, select *System Template* → **Staff Selection Identifier ‐ your name** is inserted into the field**.** (This helps to distinguish a contributing clinician completing that specific area of the assessment). A pop up box will appear asking if you want to "replace or append" what's in the text box. **Always select, "APPEND", then add the information.** 

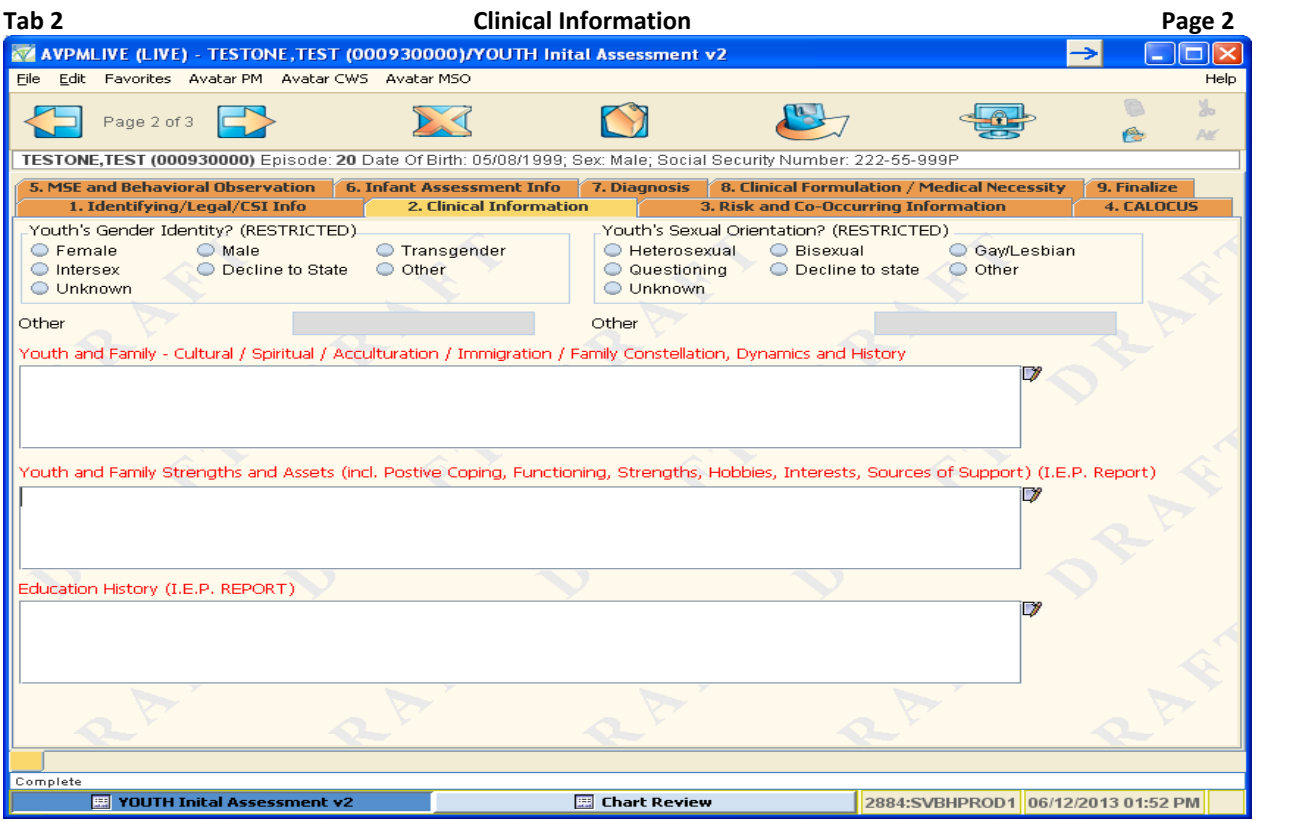

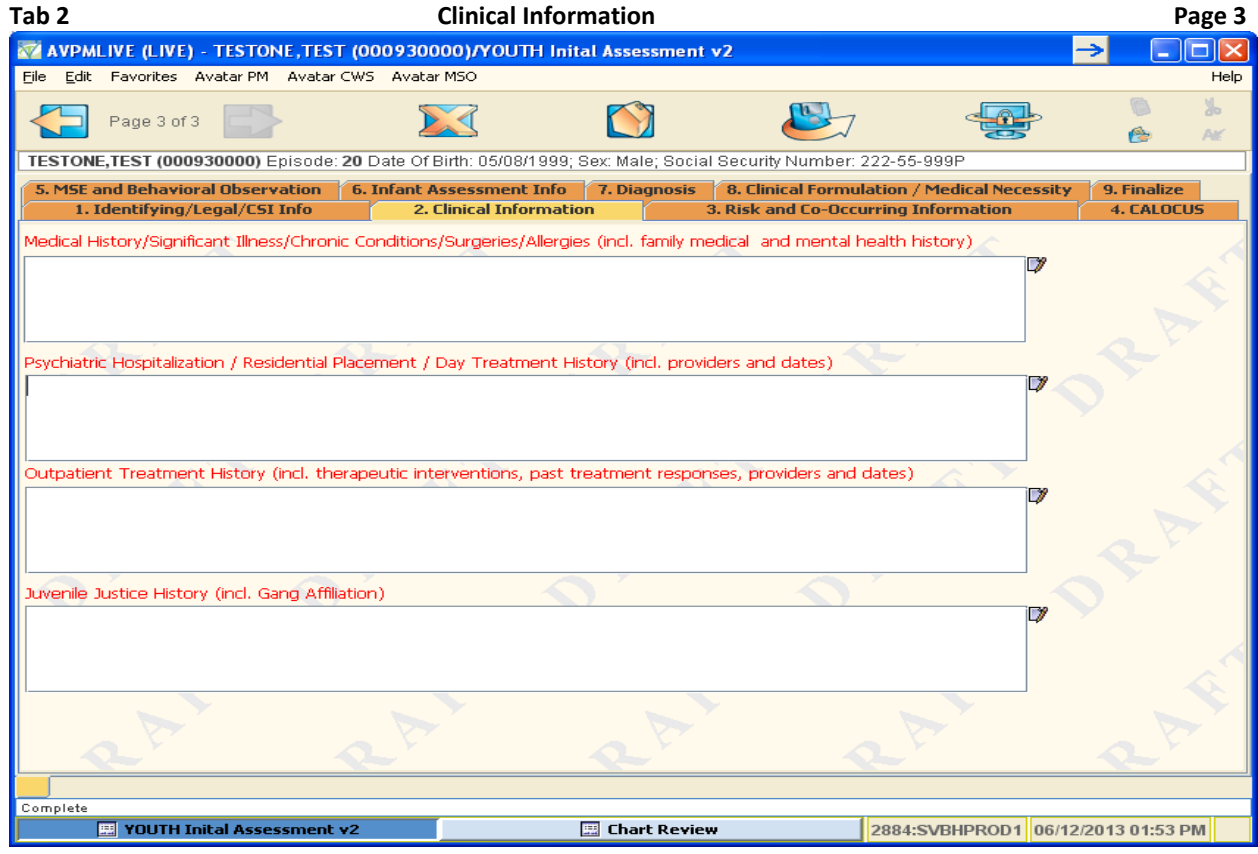

### Tab 3 (2pages) **Risk and Co-Occurring Information** Page 1 والكار Avatar PM Avatar CWS Avatar MSO  $File$ Edit Favorites Help è  $\mathbf{E}_{\mathcal{J}}$  $\blacksquare$ 每 Page 1 of 2  $\sum_{i=1}^{n}$  $\bigcirc$ Ġ TESTONE, TEST (000930000) Episode: 20 Date Of Birth: 05/08/1999; Sex: Male; Social Security Number: 222-55-999P 8. Clinical Formulation / Medical Necessity 5. MSE and Behavioral Observation 6. Infant Assessment Info 7. Diagnosis 9. Finalize 1. Identifying/Legal/CSI Info 2. Clinical Information 3. Risk and Co-Occurring Information 4. CALOCUS Risk of HARM TO SELF / SUICIDAL Thoughts/Behavior.<br>○ Yes ○ Denied ○ Undetei O Undetermined O Unknown Current Risk of HARM TO OTHERS/HOMICIDAL Thoughts Past HARM TO OTHERS/HOMICIDAL Thoughts ○ Yes O Denied O Undetermined ○ Yes  $\bigcirc$  No O Unknown Current Domestic Violence issues Past Domestic Violence issues ○ Yes  $\bigcirc$  No O Unknown O Yes  $\bigcirc$  No O Unknown Engaged in Violent Acts? (physical, sexual, vandalism) Access to FIREARMS / WEAPONS ○ Yes  $\bigcirc$  No C Unknown  $\bigcirc$  Yes  $\bigcirc$  No C Unknown Victim of Violence Does SUBSTANCE USE impact risk?  $\bigcirc$  No  $\bigcirc$  No O Unknown ○ Yes O Unknown ○ Yes SUBSTANCE USE Issues Known to Impact Client Current Substance Abuse Past Substance Abuse Use Impacts Functioning/Presenting Prob<br>Abuse/Misuse of OTC Medications .<br>| Use of Illicit Drugs<br>| Abuse/Misuse of Prescription Drugs ███ Abuse/Misuse of Caffeine<br>███ Current Subs. Use in Parents/Cargivers | Abuse/Misuse of Nicotine<br>| Past Subs. Abuse in Parents/Caregivers Missed School or Impaired by Use Family is concerned by Alcohol/Drug Use AOD Exposure in Utero None<br>None<br>Dinknown Other omplete **Ed YOUTH Inital Assessment v2 E** Chart Review 2884:SVBHPROD1 06/12/2013 01:53 PM

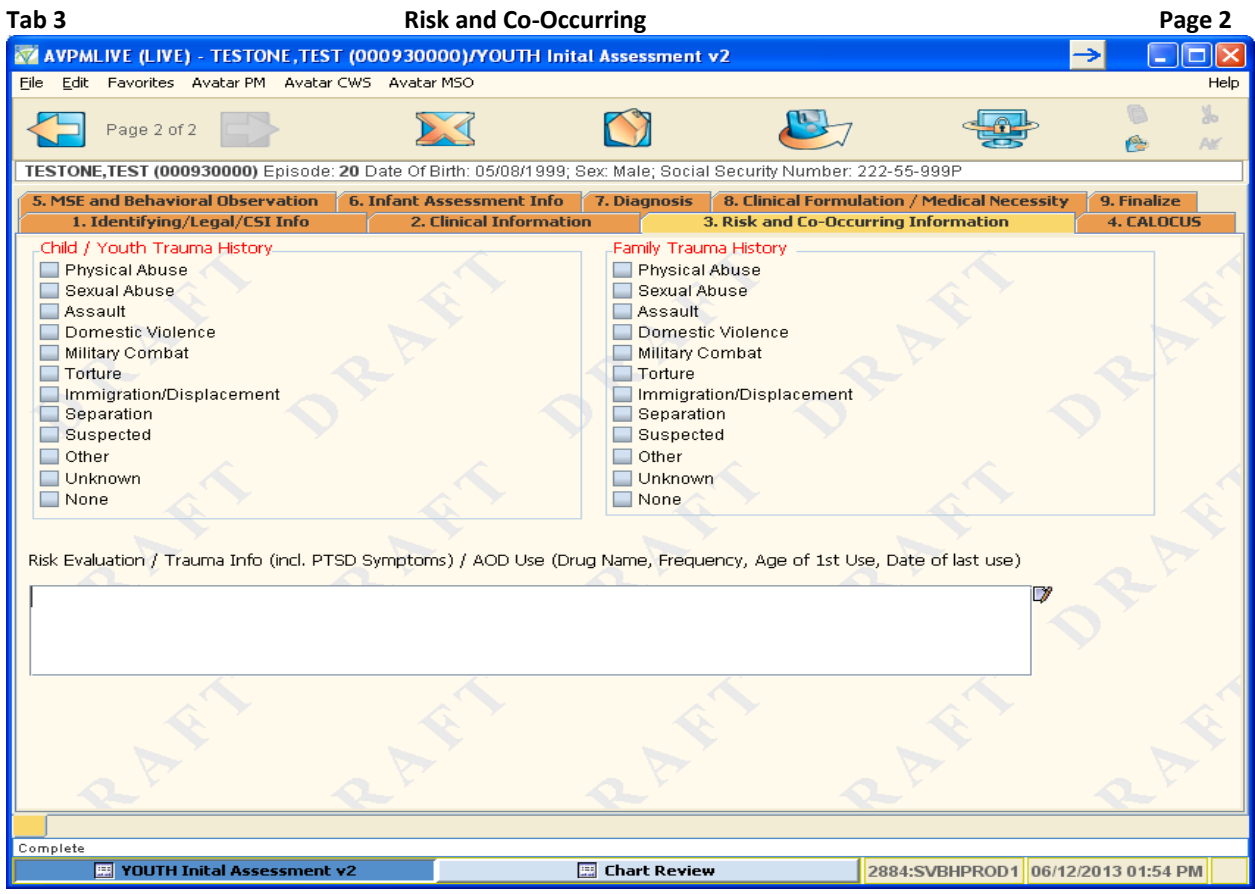

Right click inside the Text Box to use an optional **risk evaluation template**

## **Tab 4 CALOCUS**

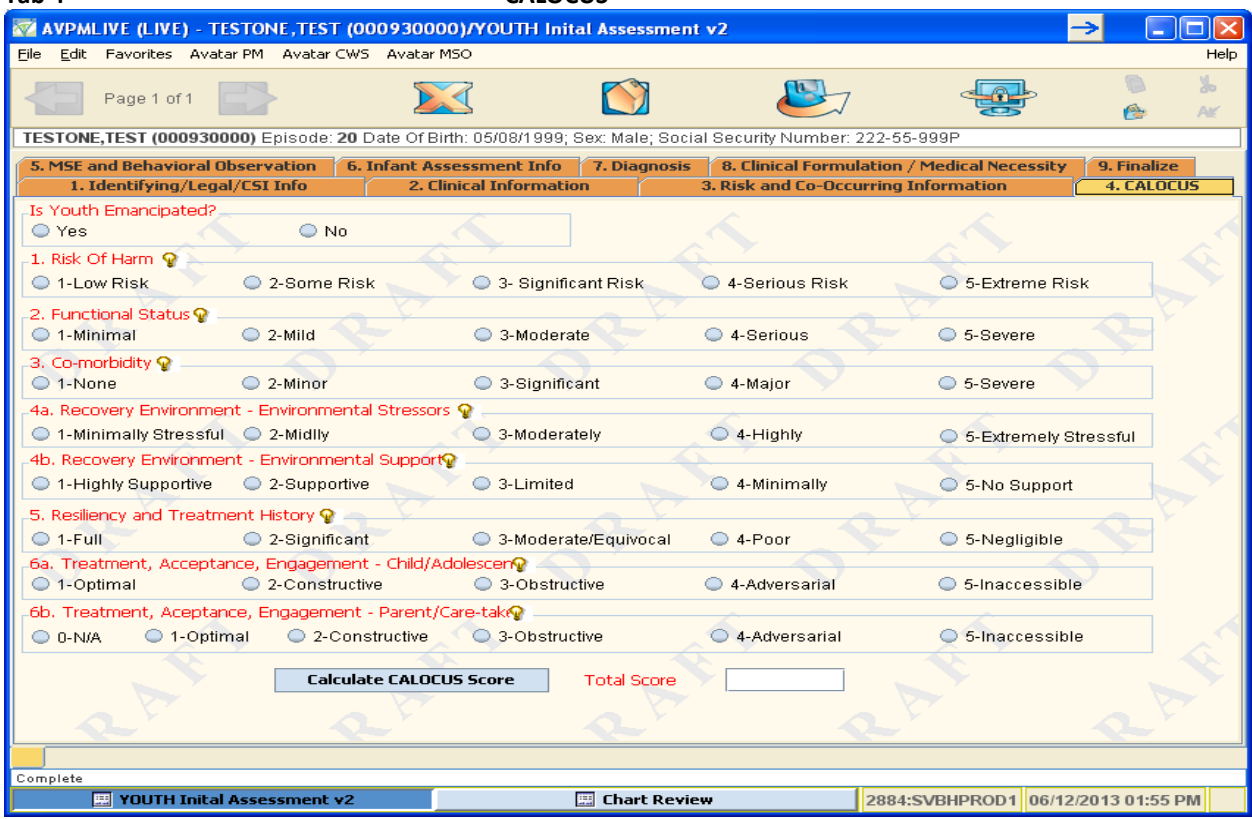

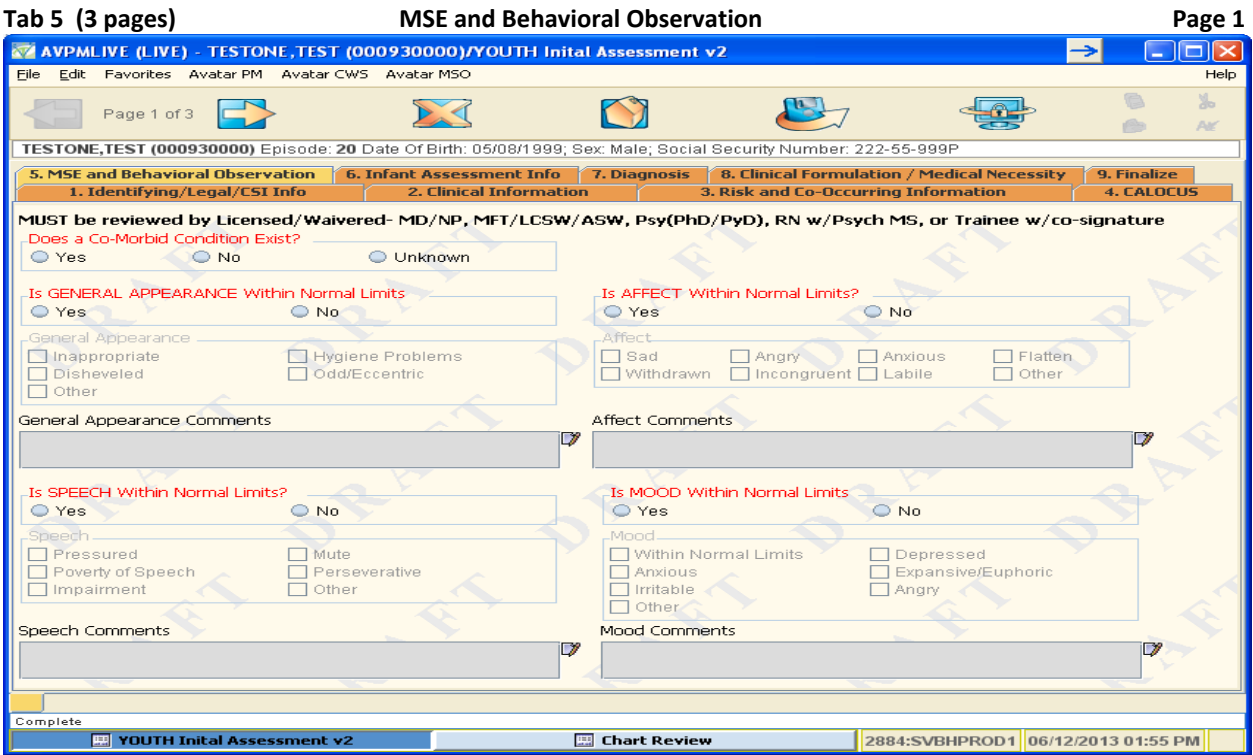

Write any comments in the text box below the MSE category, if applicable

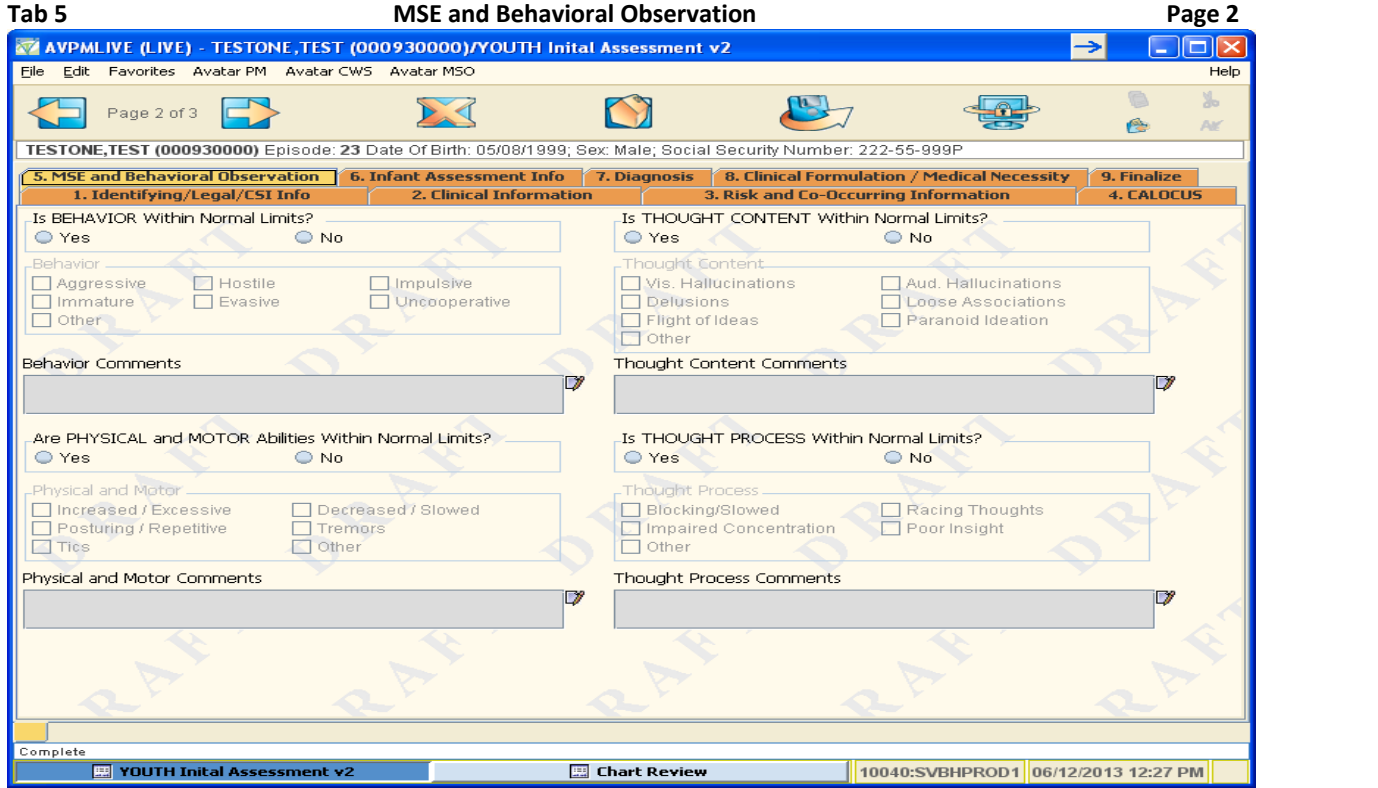

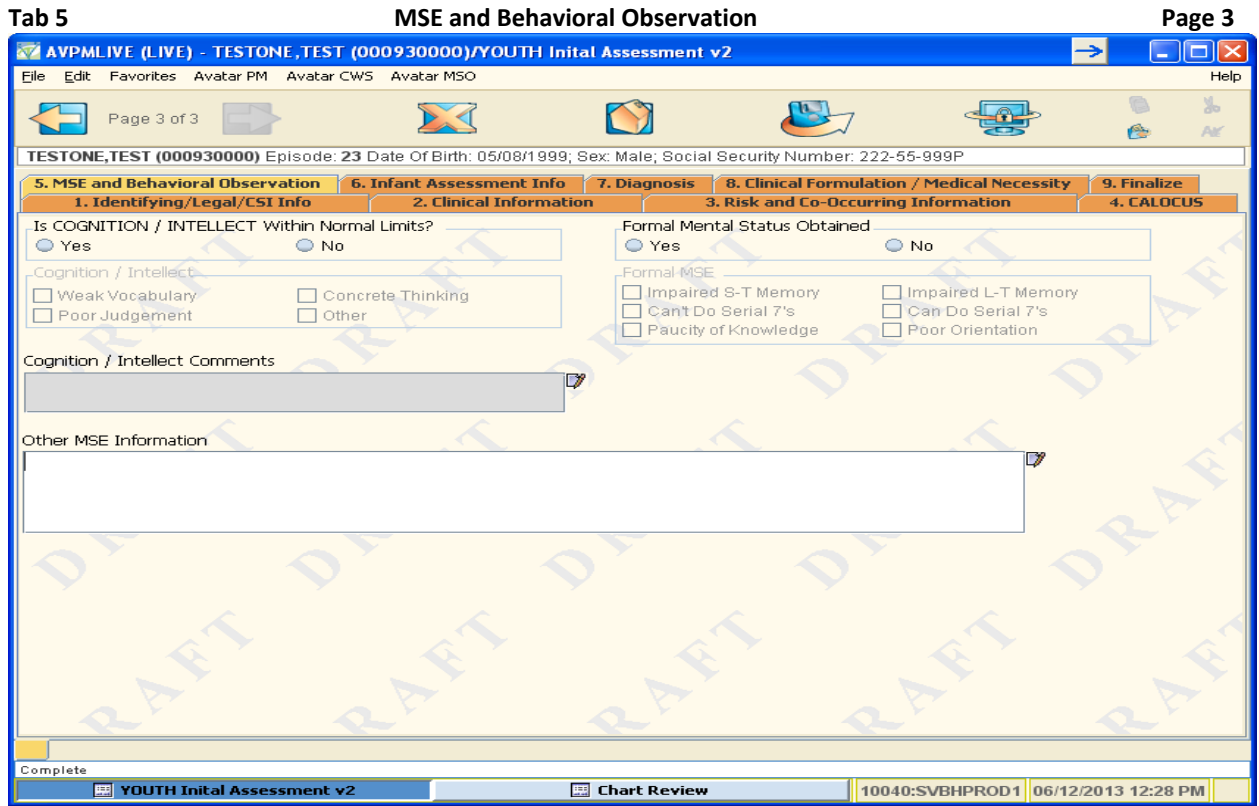

Write any comments in the text box below the MSE category, if applicable. Write other MSE Information in the Other MSE Info text box, if applicable

The Infant Assessment Info Tab becomes activated and the fields become red /required when the Pre‐To‐Three Assessment Type is selected.

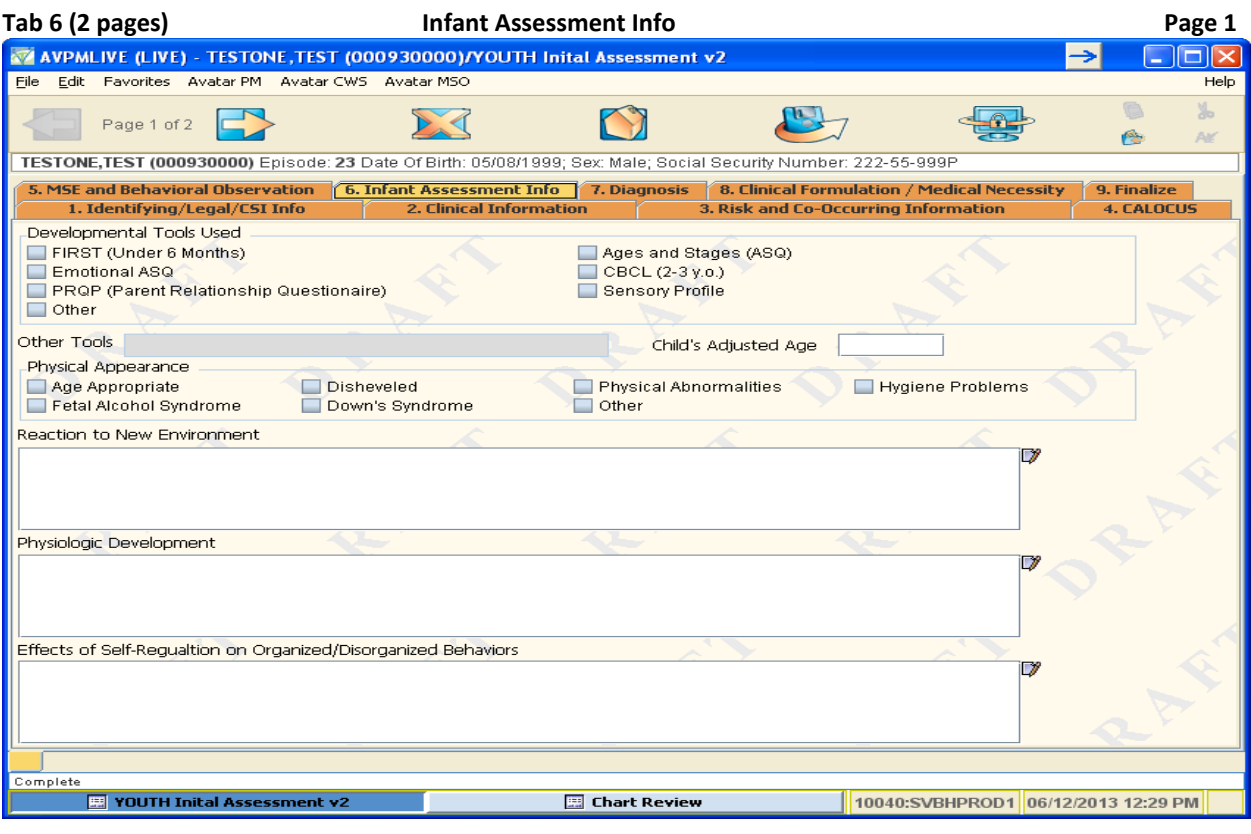

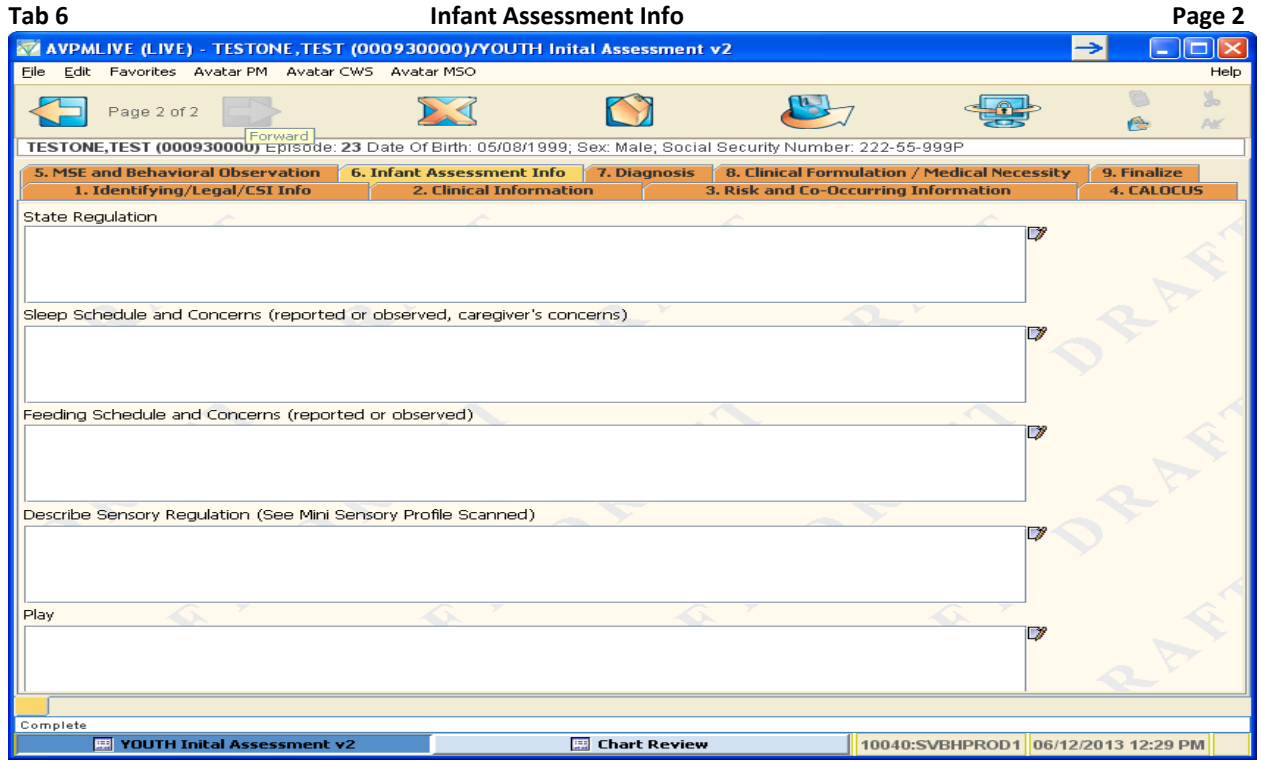

Right click inside each text box to use an optional template

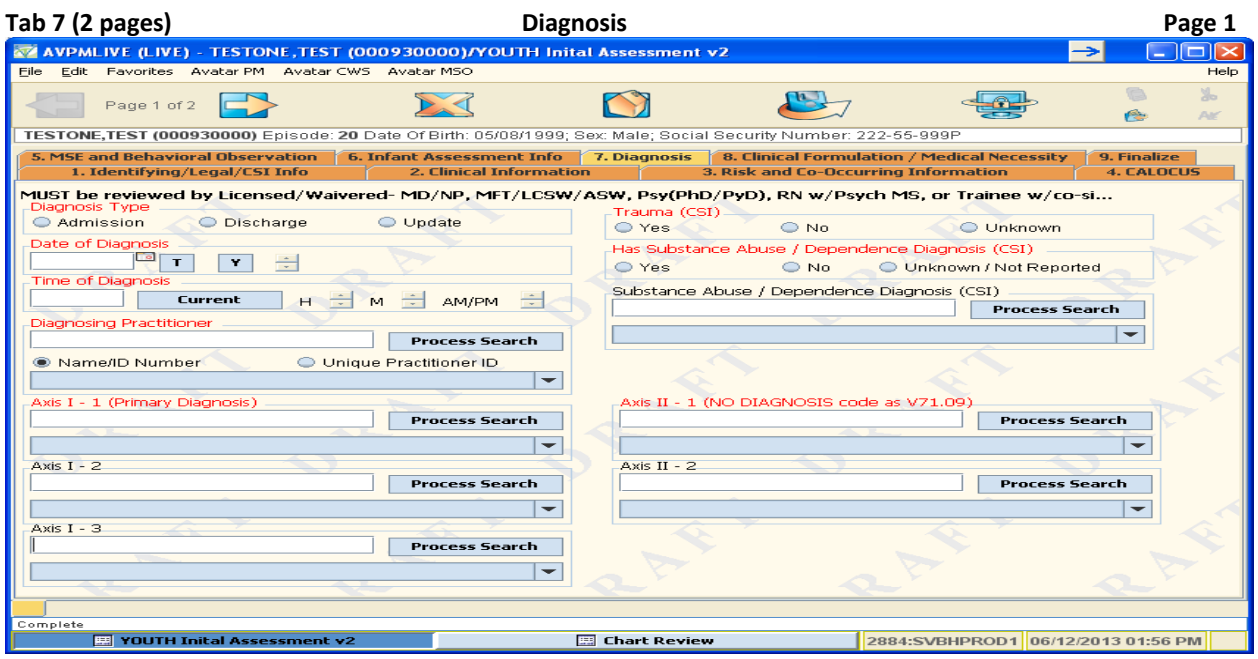

**The Diagnosis May ONLY be Completed by Licensed Waivered MD/NP, MFT/LCSW/ASW, Psy(PhD/PyD), RN w/Psych MS, or Trainee w Co‐Signature.**

BHRS must show evidence of a **5 Axis** Diagnosis for reimbursement of services. If there is **NO** Axis II Diagnosis, **enter V7109**. To **DEFER** an Axis II Diagnosis **enter V7999**. The **V must be upper case or Avatar will not accept!**

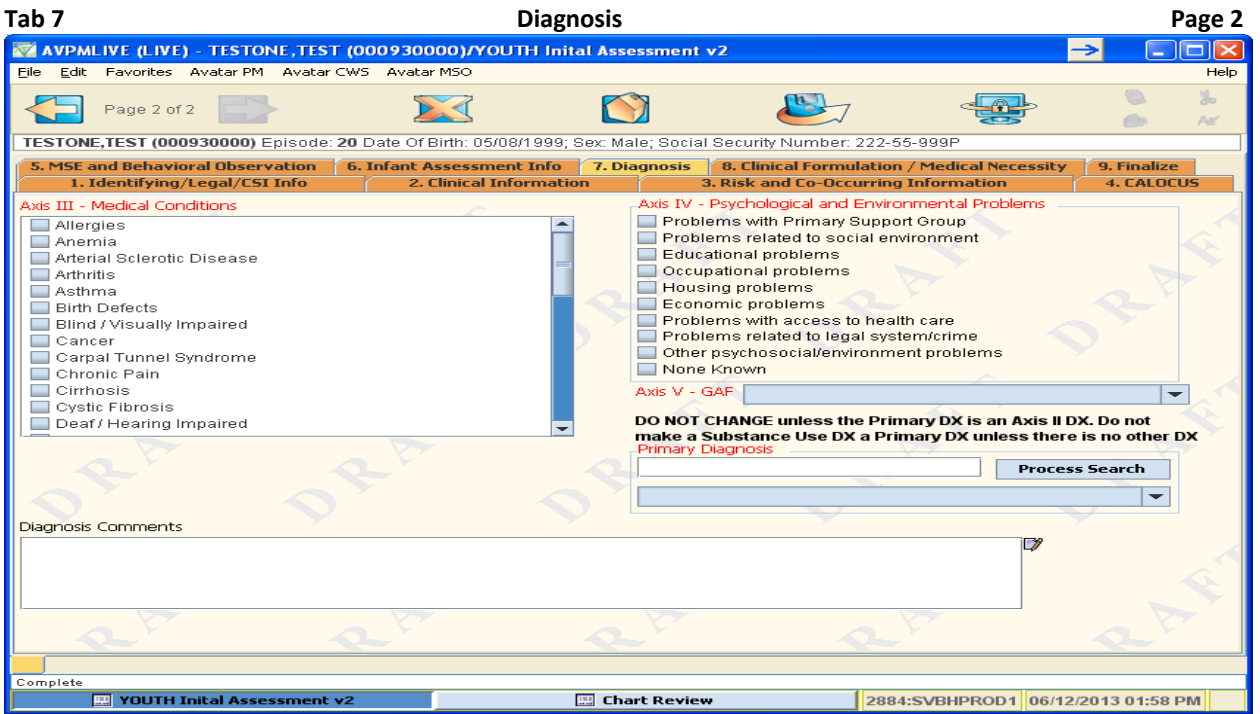

Enter any additional diagnoses in the **Diagnosis Comments** text box, if applicable The Primary Diagnosis automatically fills in; do not change unless the Primary Diagnosis is an Axis II Diagnosis

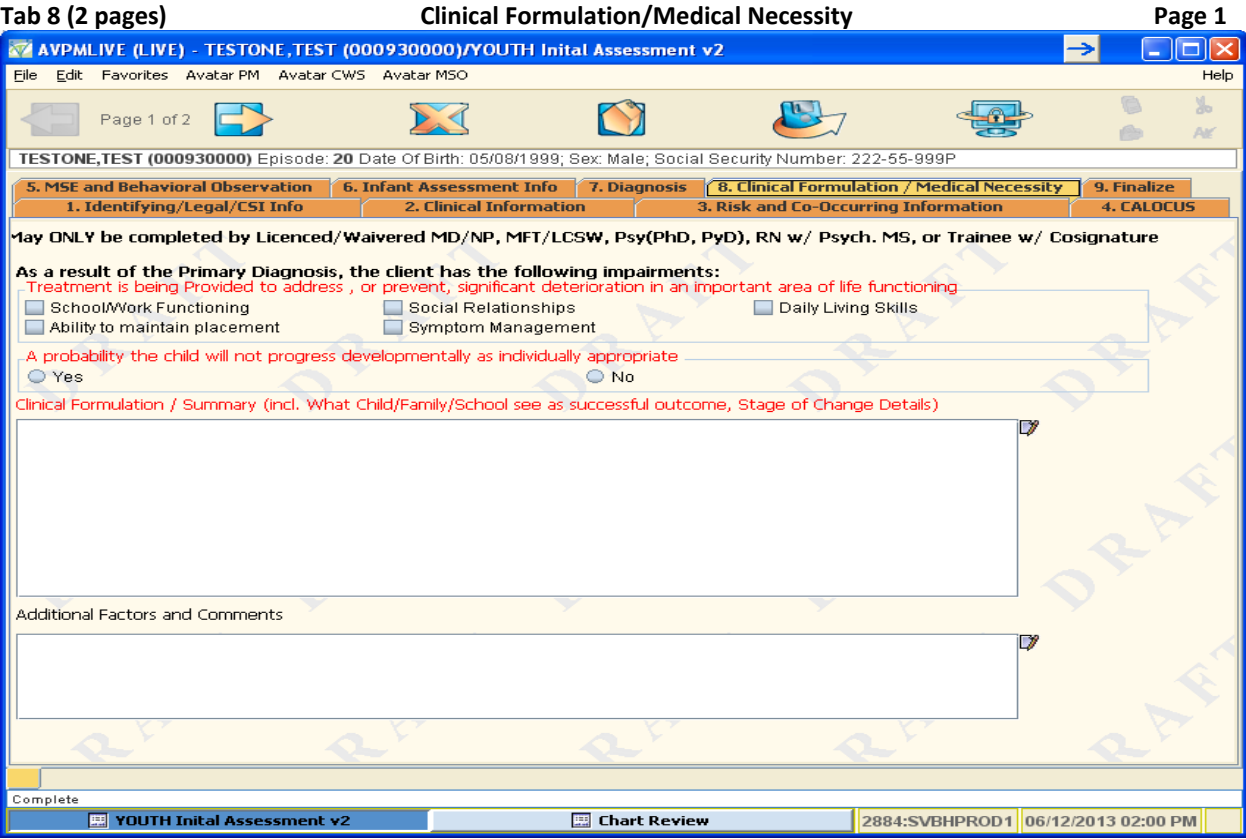

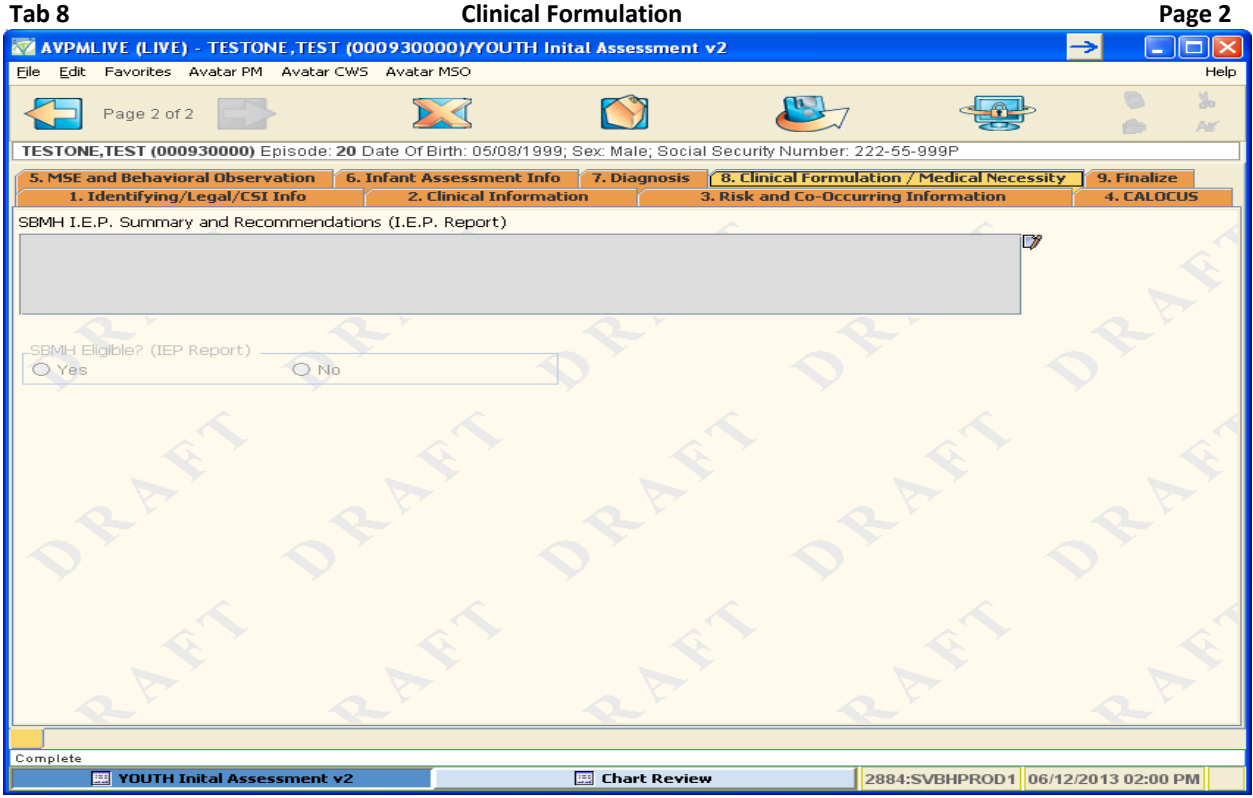

**Only complete page 2 for School Based Services**

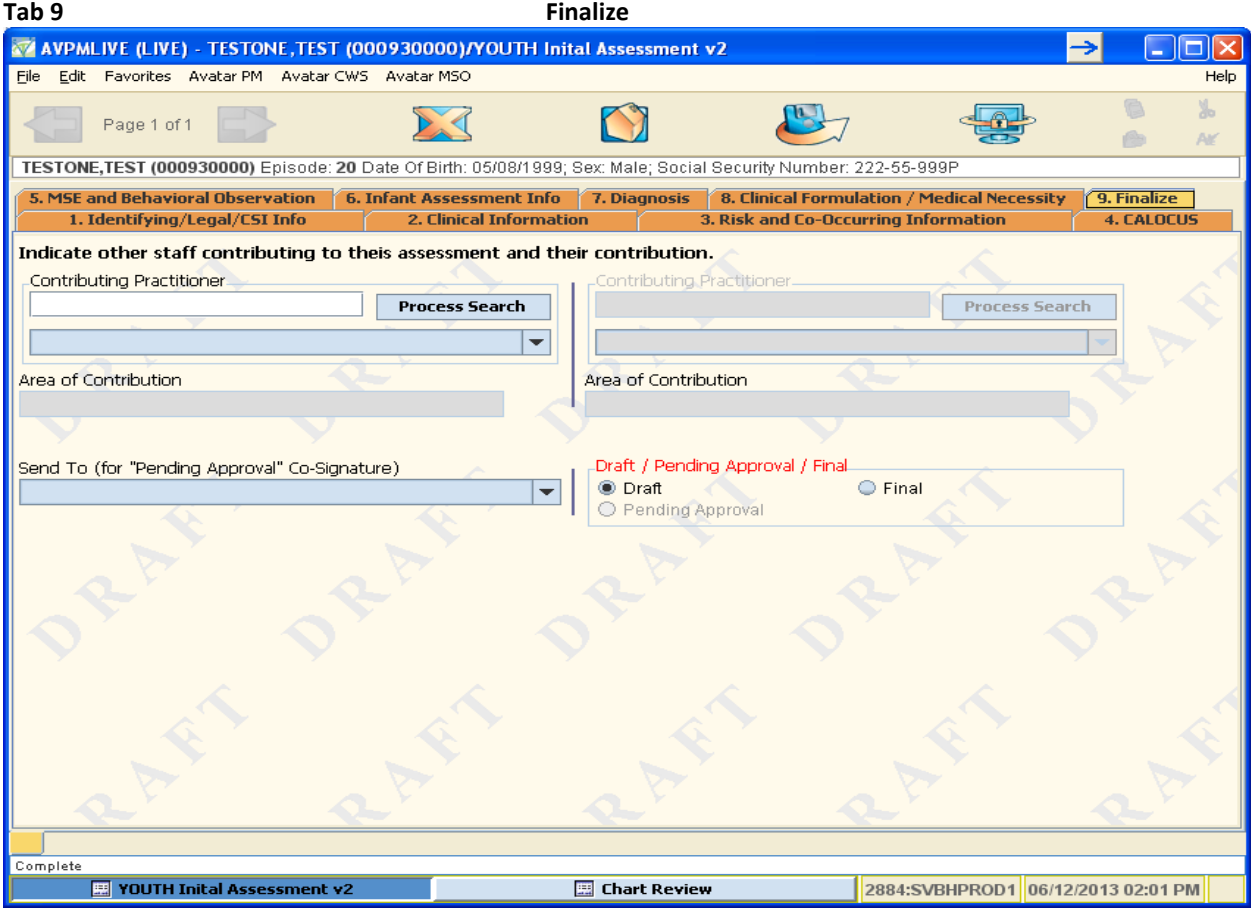

# **Contributing Practitioner**

There are now 2 boxes to enter the name of a contributing practitioner and area of their contribution, if applicable.

PENDING Approval now used only by a Trainee or first year resident requiring a Co‐Signature. For Pending, select the name of the supervisor from the *Send To* drop down; then enter a message in the Send To Outgoing Comments box.

# **Draft Save**:

- If you *do not require a co‐signature* on the assessment, you can save the document as a draft once the the **Type** and **Date of the Assessment is completed**.
- If you *require a co‐signature*, complete the **Type** and **Date of the Assessment**, **Send To** and **Send To Outgoing Comments** to save as Draft. The assessment will not be sent to your supervisor until you save as Pending!

# **Final Save:**

- If you *do not require a co‐signature* on the assessment, submit the assessment as **Final**.
- If you *require a co‐signature,* send **Pending Approval**. Your supervisor may either approve or return the document as Draft for you to make corrections.

# **Community Worker/RN without a master's degree in psych must now use DRAFT**:

If you are a Community Worker/RN without a master's degree in psych and assist with completing/conducting the assessment COMPLETE ONLY THE FIELDS WITHIN YOUR SCOPE. Then save the document as DRAFT. You will inform the licensed/registered staff that the assessment is ready for completion and to be finalized by sending an Avatar notification, e-mail, phone contact or in person.